# **Jusqu'où peut aller un récepteur moderne HD PVR tournant sous Linux? AB IPBox 910HD**

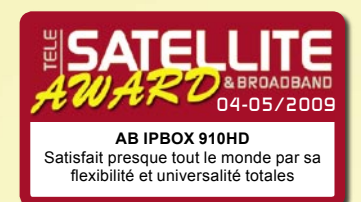

*Le progrès dans la fabrication des récepteurs est simplement étonnant! Est-ce que nous aurions pu penser il y a quelques années, lorsque nous avons* 

*encore bricolé avec les récepteurs analogiques, qu'une boîte d'apparence similaire ne nous donnerait pas que simplement des images de couleurs fantastiques incroyablement nettes, mais également reproduire la musique et ses fichiers vidéo, enverrait des courriels, et permettrait de jouer à des jeux? La frontière entre les ordinateurs et les récepteurs est et train de disparaître, donnant naissance à des appareils faciles à utiliser avec un potentiel énorme pour des utilisateurs plus expérimentés.*

Et ABCom, célèbre pour ses récepteurs puissants tournant sous Linux participe certainement à réaliser ceci. Ils font correctement leur boulot, améliorant constamment le matériel et le logiciel. Il est particulièrement réjouissant de voir que plusieurs inconvénients de leurs modèles précédents sont déjà corrigés. Aujourd'hui nous avons eu l'occasion d'examiner l'AB IPBox 910HD, un proche parent du 900HD, que nous avons testé dans une édition précédente (Télé-satellite 08-09/2008). Ce nouveau modèle a gardé tous les avantages des précédents. Réception standard et haute définition, en DVB-S et DVB-S2, MPEG-2 et MPEG-4. Vous préféreriez plutôt aider votre grand-maman à continuer de regarder des feuilletons de la TV terrestre, quand les émissions analogiques seront arrê-

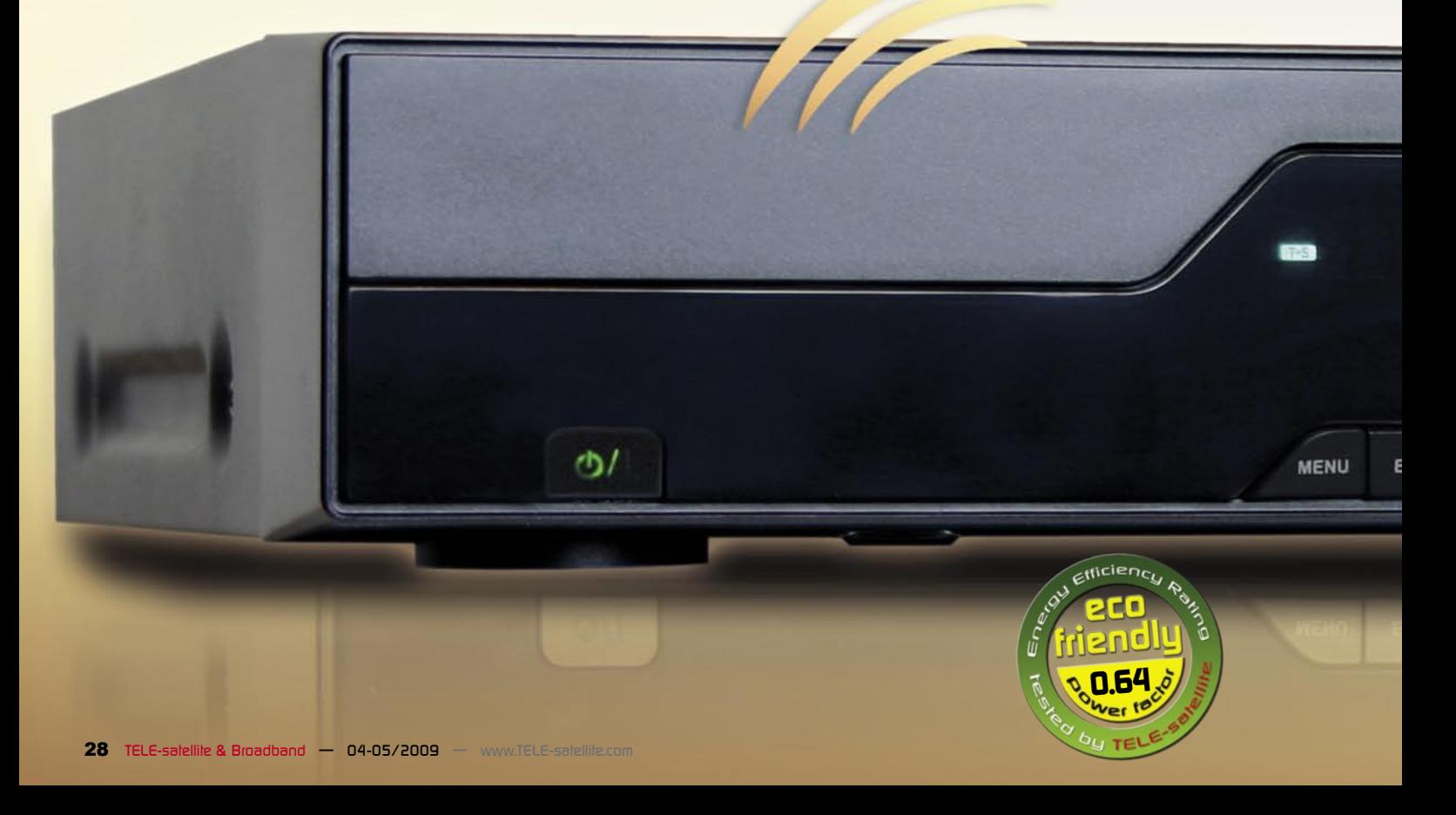

tées ? Le 910HD vous sera utile là aussi. Le remplacement du tuner DVB-S par un de DVB-T est une question de minutes. Le même est vrai pour un tuner pour DVB-C le câble.

D'une certaine distance vous noterez à peine une différence évidente entre le 900HD et le 910HD. Mais ce sont les petites choses qui comptent ici. Le panneau avant a gardé l'élégance du 900HD, une élégance adapté même pour les intérieurs exclusifs. En outre on retrouve ici, les 2 logements pour modules, qui sont situées derrière un clapet retenu par un aimant, un afficheur VFD lumineux et facile à lire, ainsi que 8 boutons, qui vous permettent d'actionner presque toutes les fonctions de base du récepteur. Le panneau arrière est également aussi bien pourvu qu'avant, mais il y a quelque chose de plus ici aussi. Si le tuner DVB-S est installé, comme c'était le cas dans notre modèle de tests, vous trouveriez dans le coin gauche une entrée LNB avec une sortie correspondante en boucle. Toutes les relations avec un ordinateur et un réseau sont effectuées par l'intermédiaire du port USB, du port RS-232 et du connecteur Ethernet. Les sorties HDMI, S/PDIF et Y/Pb/ Pr prennent en charge la production de l'image et du son impeccables.

Un Scart et trois connecteurs RCA sont là ceci plutôt pour la compatibilité ascendante, puisqu'ils ne vous permettent à peine d'apprécier tous les avantages de la TVHD. Le port E-SATA et une sortie d'alimentation pour un disque dur externe sont là aussi, bien que 910HD vous permette d'installer un DD SATA également à l'intérieur du boîtier ! Il démarre lorsque le récepteur est mis en marche, plus besoin de câbles et connexions externes. Mais maintenant vous avez un choix de plus, si vous voulez emporter vos enregistrements, un DD externe pourra toujours être utilisé. À côté du contacteur d'alimentation principale il y a un ventilateur qui protège l'électronique puissante du récepteur contre la surchauffe. Une adjonction vraiment utile ! Cependant, la plupart des utilisateurs sensibles pourraient le trouver un peu bruyant. Ce n'est toutefois aucun problème car on pourra aller dans un magasin d'informatique et choisir un autre, plus silencieux.

La télécommande est la copie exacte de celle fournie avec le modèle précédent. En fait, ceci a même causé une

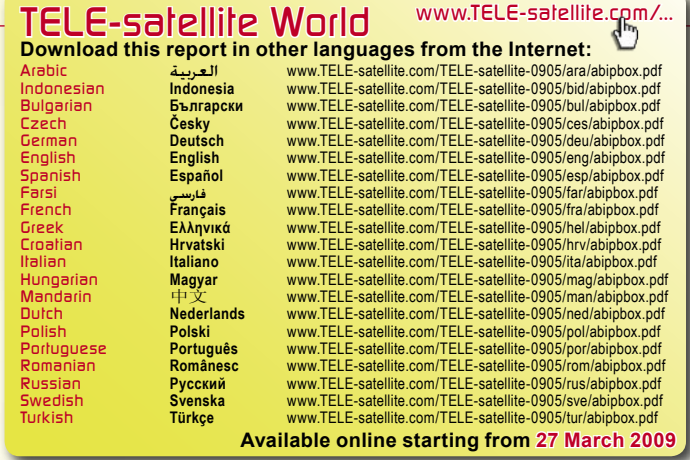

#### certaine confusion d'abord ici dans notre laboratoire de tests car nous utilisons toujours le 900HD. Les signaux de commande sont identiques, cependant, les télécommandes des 900HD/910HD peuvent également être programmées pour commander des modèles précédents des IPBox, si vous avez un. Il est également facile de la programmer pour actionner votre poste de TV, où on a des centaines de modèles au choix sur les dernières pages du manuel d'utilisation. Quant à sa conception, nous ne regrettons pas les remarques que avons faites dans le rapport de test du 900HD, elle est chargé de boutons, mais ils sont si logiquement disposés, que vous vous habituez très rapidement. Et grâce à un bouton spécial pour plusieurs fonctions du récepteur, il est facile de ne pas se perdre.

#### **Installation initiale**

Il pourrait sembler que les progiciels officiels d'ABCom n'ont pas changé beaucoup, au moins en ce qui concerne les premières étapes. Le même assistant vous quide d'abord vers l'écran du choix de la langue (l'OSD peut être affiché en anglais, russe, français, italien, hollandais, allemand, danois, tchèque, slovaque, hongrois, norvégien, polonais, portugais, espagnol, suédois, grec, turc, coréen, croate, bosnien, serbe, bulgare, roumain et finlandais des langues préférées peuvent être également choisies pour l'audio, les soustitres et le système télétexte), puis suit l'écran de réglage de l'heure locale. A nouveau, un éventail de choix - pour régler l'heure manuellement ou laisser le récepteur l'obtenir auto-

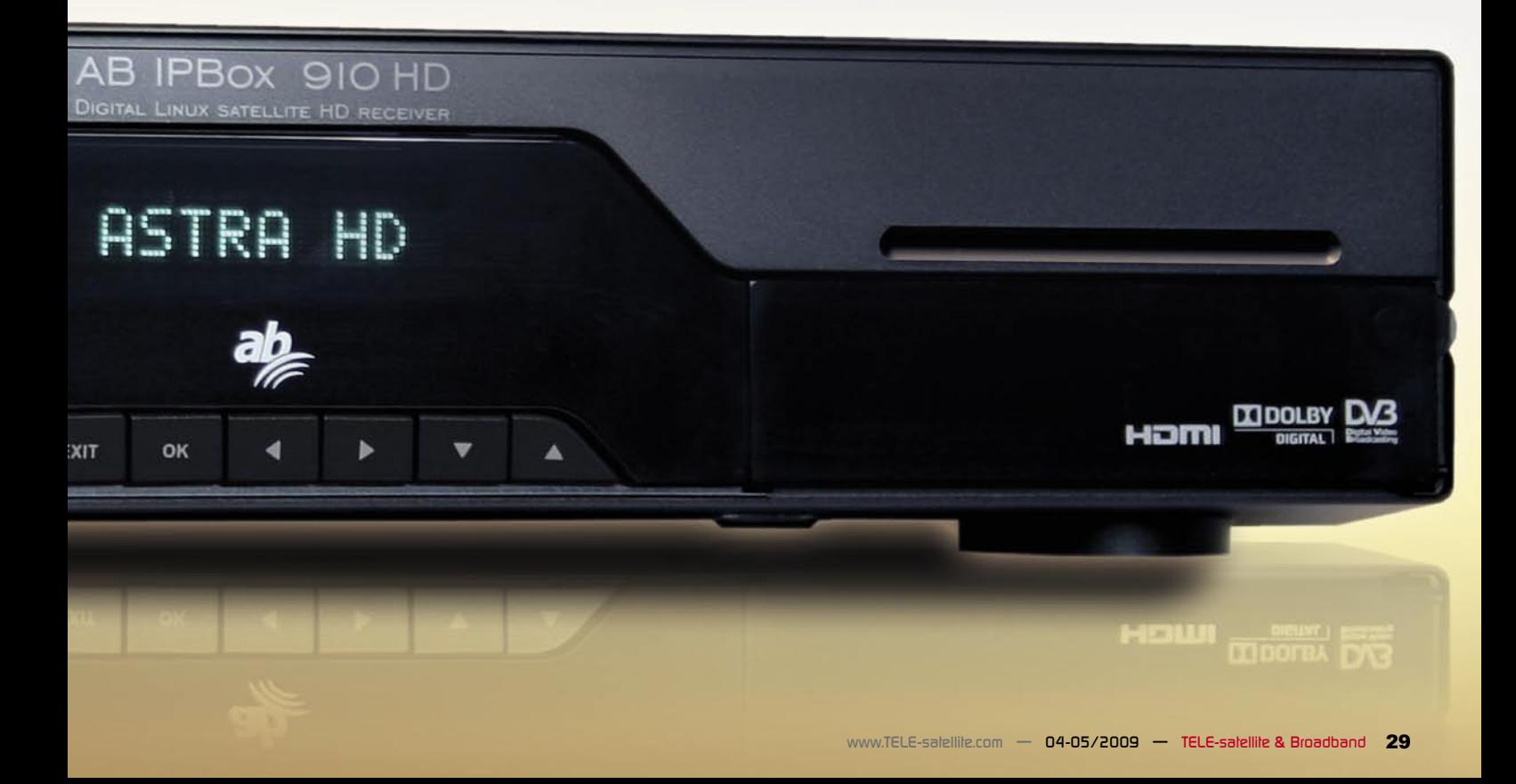

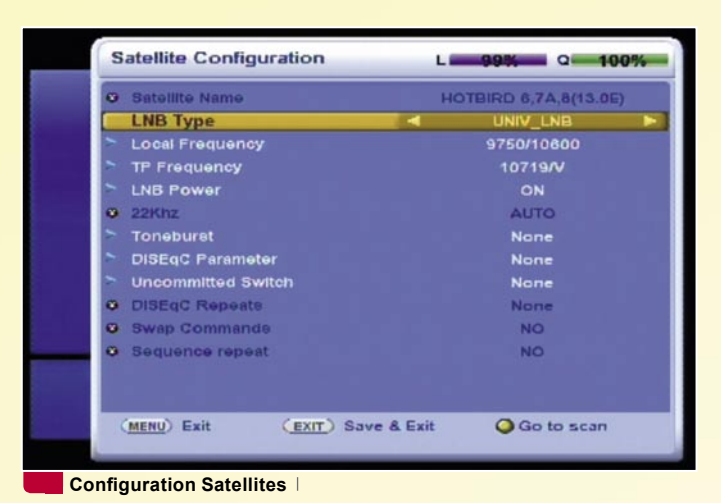

回 **Setting Positioner Satellite Position** My Longitude  $0.0 E$ My Latitude 0.0 N **Step Movement** Stop Position Goto  $0\%$  $\overline{1}$ 0% Go to Search

**Configuration du positionneur USALS**

matiquement depuis le flux de données ; les options de mise à jour de l'heure d'été / hiver se font également là.

A la prochaine étape vous aurez besoin que votre soi déjà antenne reliée. Dans le cas du syntoniseur satellite, appuyez d'abord sur le bouton rouge pour ajouter point par point tous les satellites que vous prévoyez de capter. Chacun peut être programmé avec sa propre LOF librement sélectionnable sur le même écran. Toutes les versions du DiSEqC sont implémentées (1.0, 1.1, 1.2 et 1.3), qui peuvent faire de l'AB IPBox 910HD le cœur de votre système multi-satellite. Une fois que tous les satellites nécessaires sont trouvés, pressez sur « exit » pour retourner à l'écran de l'assistant.

Appuyez sur le bouton jaune pour la prochaine étape qui vous emporte droit à la recherche des stations. L'écran qui apparaît a deux options, automatique et manuel. Ces noms expliquent déjà leur fonction. La première balaye simplement les fréquences préprogrammées ou les fréquences NIT trouvées, alors que la dernière permet d'introduire tous les paramètres manuellement. Naturellement, la modulation et le FEC spéciaux pour la DVB-S2 ne sont pas oubliés non plus.

Le balayage des stations automatique ou manuel régulier n'est certes pas quelque chose que Schumacher apprécierait, mais toujours assez rapide pour le téléspectateur commun. Cela nous a pris 9 minutes pour balayer une position satellite avec 105 transpondeurs. Pour les impatients qui simplement ne peuvent pas attendre pour avoir la première image sur l'écran il y a une fonction « de chargement rapide », qui active juste la liste des stations préenregistrée. Ainsi si vous préférez avoir plutôt une liste des stations plus à jour, il va falloir être plus patient. Toute autre option peut être retrouvée dans le menu principal de manière logique, qui au début, nous donne également un sentiment de déjà vu. Mais nous savons que les programmeurs

étaient très actifs et devrions donc trouver quelque chose de nouveau ! Ok, ici nous pouvons sélectionner tous les paramètres d'écran, comme le format, le système de TV, le dolby, les sorties Scart, HDMI et S/PDIF. Voici en outre, un sous-menu où nous pouvons relier notre 910HD au réseau local et/ou à Internet, vérifier les paramètres des disques durs ou faire une remise à zéro à la configuration usine. Aha ! Maintenant il y a également un lecteur de fichiers DivX, mais la partie entière du multimédia mérite quelques mots en particulier, attendez-donc la suite!

Où en étions-nous ? Ah, c'est un récepteur satellite après tout. Ainsi avant que nous nous lançons dans l'expérimentation avec le Linux, le telnet et le ftp, saisissons la télécommande et allons voir ses fonctions de base, c'est-à-dire la réception des chaînes numériques.

#### **Utilisation de tous les jours**

La liste des chaînes semble identique à celle dans le 900HD, toutes les options utiles sont là. Diverses options de tri, vous pouvez avoir les stations organisées alphabétiquement, FTA/cryptées, par satellite ou par le diffuseur. Appuyer sur le bouton jaune active la fonction de « saut », qui est utile au cas où vous auriez des milliers de chaînes en mémoire en raison de votre système multi-satellite, par exemple, on saute à la prochaine lettre, si vous avez choisi le tri alphabétique. Cependant, pour organiser des choses encore mieux, n'oubliez pas le bouton FAV qui vous permet d'accéder rapidement aux chaînes préférées. Il y a 5 groupes préférés prédéfinis sports, drame, nouvelles, film et musique. Une pression sur le bouton « i » laisse créer autant de nouvelles listes de favoris que vous le souhaitez, ou encore les supprimer, renommer, déplacer, éditer, ou verrouiller celles existent déjà.

Une pression sur le bouton « i » quand on est dans la liste des stations principale, donne accès aux options d'édition semblables à notre 900HD

favori - édition du volume audio par défaut pour chaque chaîne. Une solution élégante à un vieux problème - combien de fois lors du zapping la chaîne suivante ébranlait votre salon avec un bruit inopinément fort ? Maintenant il suffit de simplement ajuster le volume dans la liste et voila ! Personne ne se plaindra désormais que votre poste de TV est trop fort !

Parlant de zapping, le 910HD ne rendra pas les fous du zapping très heureux, mais 1 seconde entre les canaux est parfaitement bien pour le téléspectateur moyen. Il peut être plus rapide dans le même transpondeur, ou un peu plus long entre DVB-S et DVB-S2, entre SDTV et TVHD. Mais au moins vous pouvez être sûr que presque aucune chaîne ne vous échappera ! Même une transmission en SCPC comme Calabria Channel sur l'HELLAS SAT 2, avec un SR de juste 1425 ! Un applicatif spécial affichant le taux de débit vous aide à vérifier si l'image et le son d'une stations sont vraiment aussi bons que le radiodiffuseur promet.

Le PIP (image dans l'image) est également aussi bon qu'il l'était. Deux chaînes du même transpondeur peuvent être affichées dans deux fenêtres de taille identique, la seconde peut être affichée dans une plus petite fenêtre derrière la principale, ces chaînes peuvent aussi être basculées entre-elles. Puisque la télécommande est identique à celle du 900HD, c'est la même deuxième rangée de boutons du dessus qui se chargent de cette fonction.

L'EPG à deux modes et facile à utiliser est également ici dans toute sa splendeur. Un clic du bouton marqué EPG énumère des événements prochains pour le canal choisi, en pressent une deuxième fois vous avez un vrai guide de programmes, avec toutes les chaînes voisines montrant leur information EPG, pour autant qu'elle soit fournie par le télédiffuseur. Il suffit alors d'un simple clic avec le bouton marqué d'un cercle rouge sur la télécommande, et votre

émission préférée est marquée ceci, tout est une question de 1 pour l'enregistrement.

C'est ici où le merveilleux PVR entre en fonction. Le 910HD non seulement vous permet de simplement relier un DD externe par le port USB ou E-SATA, il a déjà un DD interne aussi. Notre modèle de test a été fourni avec du DD de 500 giga octets qui est tout à fait suffisant pour stoker non seulement les enregistrements PVR, mais également des films en DivX et de la musique MP3. Pendant que nous parlons du PVR, il vaut noter aussi le bouton « Envelope », qui vous permet d'accéder à tous les enregistrements en deux ou trois clics, et l'option merveilleuse du « différé ». Activez-le dans la partie du menu « la configuration avancée » - « Réglages DD », et vous pourrez découvrir la puissance de la magie – arrêtez une émission en direct dans n'importe quel moment, prenez soin de tous les problèmes urgents qui vous dérangent durant la projection de votre film préféré, et puis reprenez exactement au point que vous l'avez laissé ! Il est également facile « de rembobiner » l'émission jusqu'à un moment particulier que vous voulez revoir. Et vous n'avez pas besoin d'être un scientifique pour vous habituer à tout

ou 2 clics !

## **Options Multimédia**

Puisque le progiciel du 900HD/910HD est constamment développé, les deux récepteurs offrent maintenant la possibilité de reproduire des fichiers vidéo et audio, aussi bien que d'afficher des photos, stockés sur une clef USB ou un DD externe, ou encore sur le DD interne du 910HD, où de tels fichiers peuvent être téléchargés par protocole ftp (lire l'IP du récepteur dans « l'installation avancée » - « réglages IP », utilisez « root » comme identification de l'utilisateur, et « ipbox » comme mot de passe) dans le répertoire « media ».

Le sous-menu de « multimédia » inclut également certaines fonctions du PVR, ce sont « les fichiers enregistrés » pour les enregistrements stockés par le PVR, et « programmation des enregistrements » pour la programmation classique par la minuterie d'enregistrement. Les trois options restantes sont seulement pour les fichiers « externes » mentionnés cidessus. Des photos peuvent être visionnées individuellement, en double cliquant sur leurs noms avec le bouton « OK », ou comme projection de diapositives, qui peut être programmée en appuyant sur le bouton jaune. Le lecteur MP3 salue l'utilisateur avec un écran un peu plus avancé, montrant les boutons classiques d'opération de lecteur de musique, ainsi que la durée du morceau actuellement joué et son débit binaire.

Bien qu'on ne puisse nullement critiquer ces deux lecteurs vidéo / DivX , ils auraient tout de même besoin de certaines améliorations. Dans un film test, qui a joué parfaitement sur notre PC, le 910HD n'a pas pu reproduire l'audio et la vidéo de façon synchronisée. La vidéo retardait de 1-2 secondes par rapport au son. Néanmoins, cela fonctionne, et le problème de synchronisa-

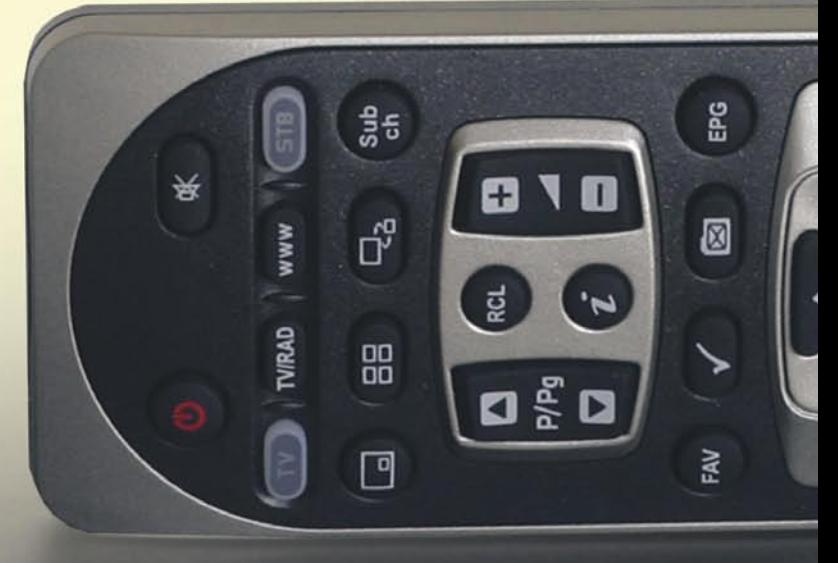

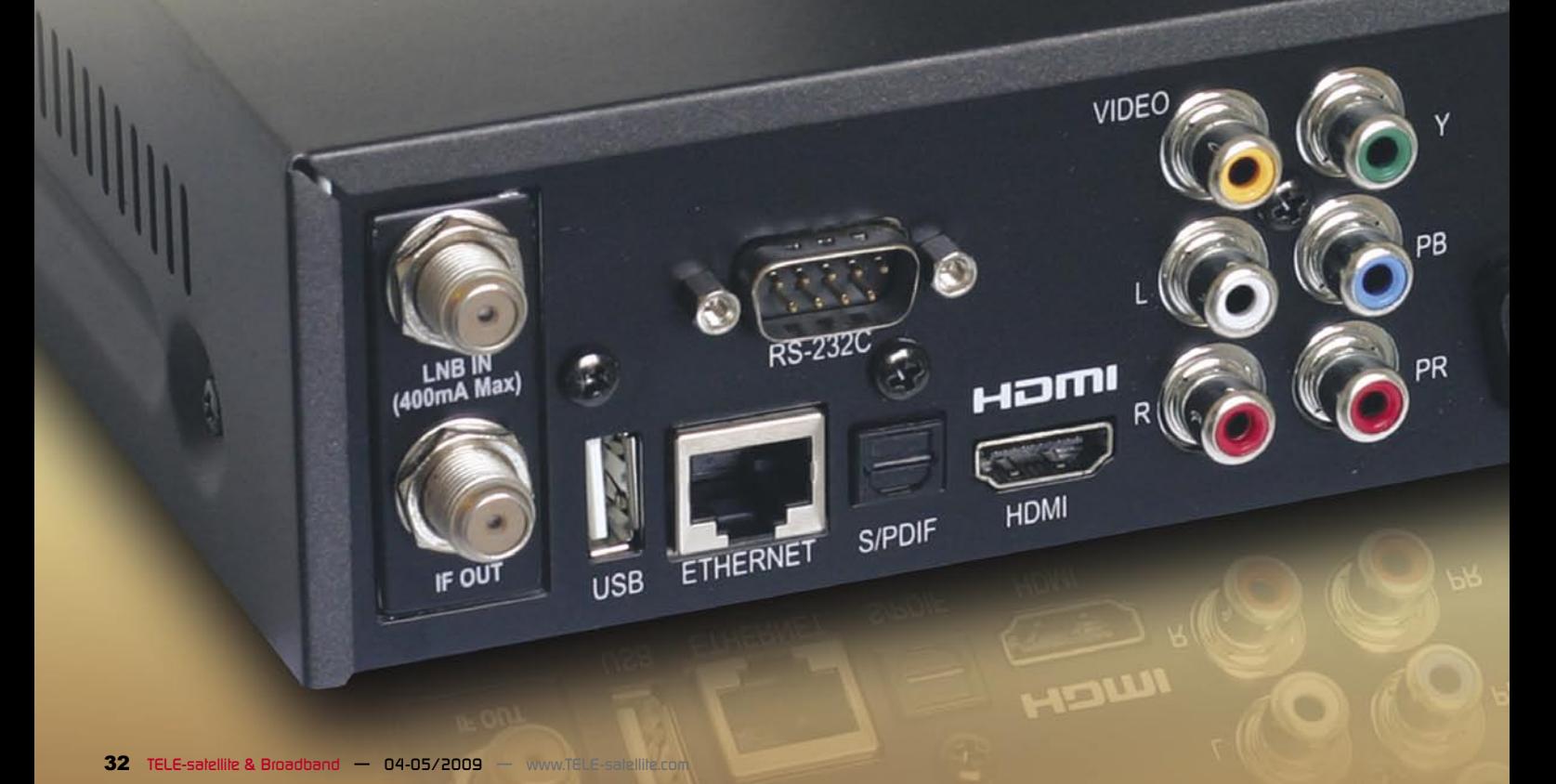

tion sera traité dans les mises à jour prochaines.

### **Mise à jour des progiciels**

Pour un tel récepteur puissant et véritablement universel il est important de maintenir le logiciel interne à jour, parce que c'est énorme potentiel n'est pas encore entièrement

exploité. ABCom a essayé de simplifier cette tâche, en ajoutant la possibilité de télécharger et d'installer les progiciels directement depuis le récepteur, sans aucun recours à un dispositif externe. Mais, malheureusement, quelque chose s'est sérieusement mal déroulée. Le 910HD que nous avons obtenu avait la version 8340 du progiciel, alors que selon le

site Web du fabricant, le plus récent est le 8360. La manière la plus simple était d'aller au menu de « d'installation avancée » - « mise à jour depuis le réseau ». Et que voit-on ici ? Deux versions du progiciel totalement périmées ! Ce problème doit définitivement être pris en compte par le fabricant. Nous avons dû choisir une autre manière de mettre à jour les progiciels du récepteur en utilisant la clef mémoire USB.

Du point de vue matériel l ?AB IPBox 910HD ne laisse rien à désirer. Tous les connecteurs nécessaires, la possibilité d'interchanger les syntoniseurs très facilement, la capacité de capter les DVB-S et DVB-S2, MPEG-2 et MPEG-4, TVHD et SDTV. Vous pouvez même copier tous vos films, fichiers de musique et photos préférés sur son disque dur. Jouer des jeux ou consulter les prévisions météorologiques. Installer facilement les centaines d'adjonctions d'applicatifs disponibles. Ou encore transformer le récepteur en quelque chose totalement nouveau en installant un des progiciels alternatifs. ABCom continue à faire son travail, et comme la majorité de fonctions de base fonctionnent parfaitement dans le 910HD, il représente un bon choix durable!

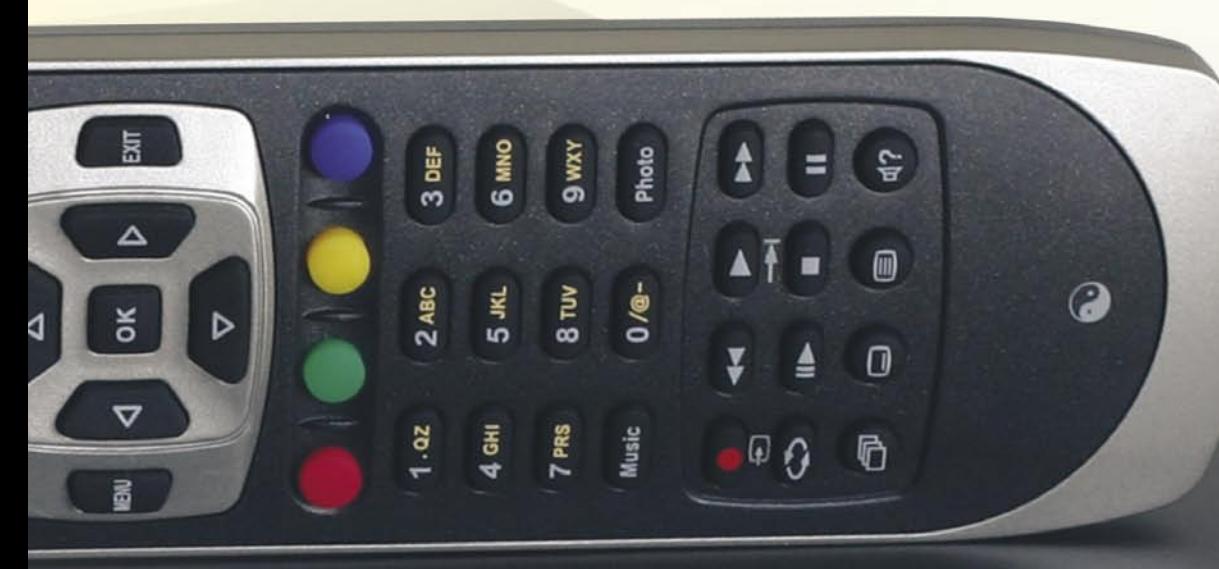

CAUTION

DO NOT EXPOSE TO RAIN OR MOISTURE

Made in Korea

 $\theta e^{\theta}$ 

 $DC 5V =$ 

E-SATA

 $\overline{1}$ 

AC POWER

 $AC 180 - 240V$ 

50/60Hz,60W

ON / OFF

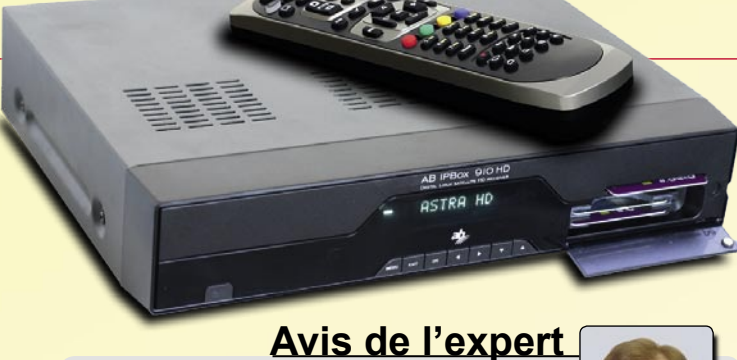

**Un récepteur qui satisferait presque tout le monde, puisqu'il peut être complètement modifié par de différents types de progiciels. Au cas où le progiciel officiel serait utilisé, il est vraiment facile de le piloter, même des enfants n'auraient pas des problèmes pour trouver un chaîne préférée de dessins animés. Un progiciel alternatif peut même rendre heureux un radioamateur inconditionnel. Flexibilité et l'universalité totale** 

**+**

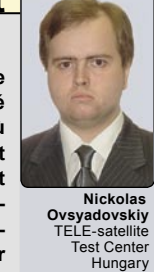

**– Les DVB-S, les DVB-S2, MPEG-2, MPEG-4, la TVHD et TVSD sont parfaitement reconnues. Le remplacement facile d'un syntoniseur peut en faire récepteur câble ou TNT.** 

**La possibilité d'installer DD interne permet d'éviter le désordre avec les fils externes, mais un DD externe peut en plus y être relié. Un véritable boîtier multimédia, combinant le satellite/câble/TV numérique terrestre avec un excellent lecteur de musique, de fichiers DivX et de photos.**

**- La recherche et la commutation des chaînes aurait pu être un peu plus rapide.**

**On devrait vérifier la lecture des fichiers DivX pour que l'audio et la vidéo soient parfaitement synchronisées. Le ventilateur sur le panneau arrière pourrait être remplacé par un modèle plus silencieux.**

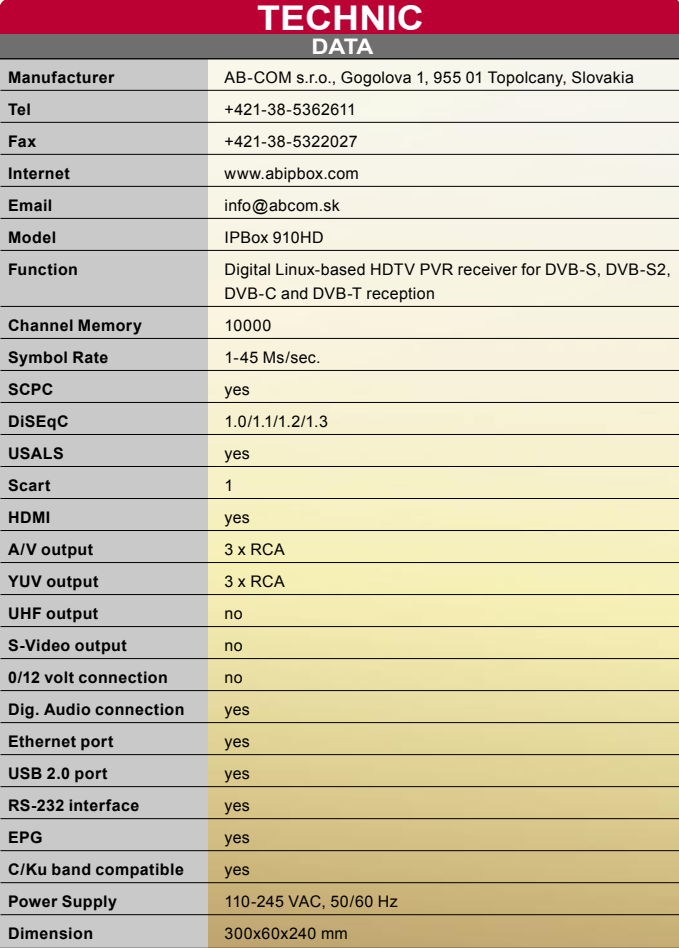

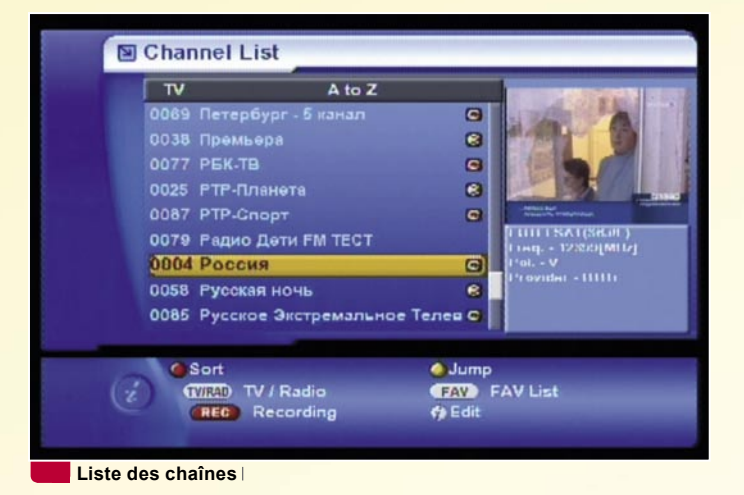

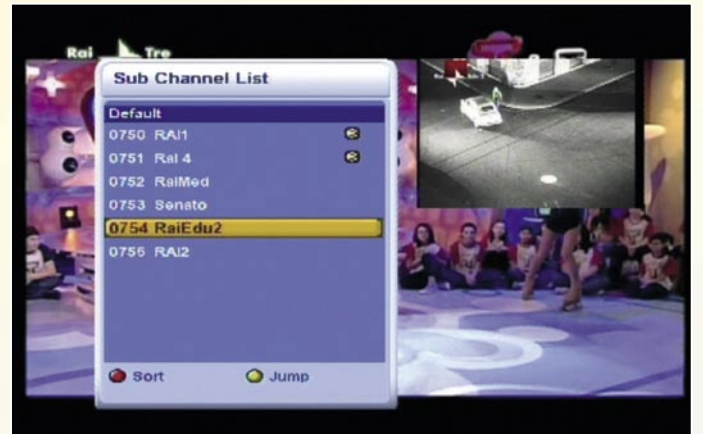

**Mode PIP avec choix de la seconde chaîne** 

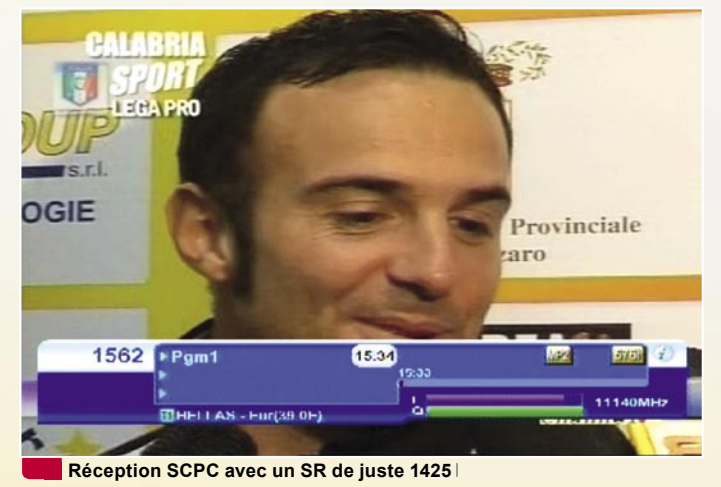

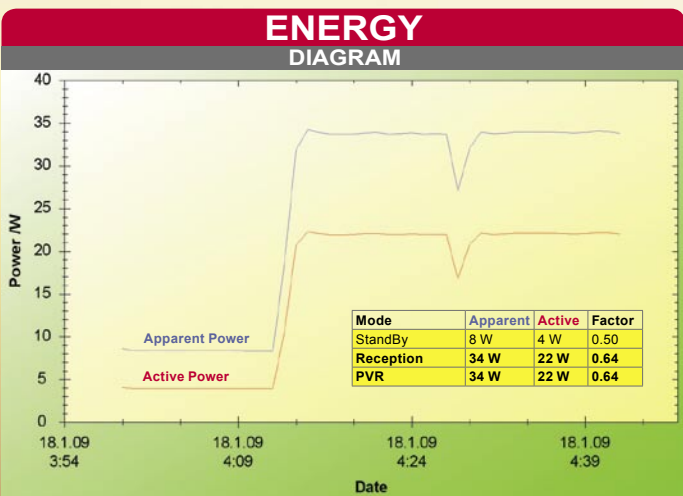